# **Application de gestion d'entraînement de musculation**

**auteurs:** STEFANI Mathieu - [mathieu.stefani@supinfo.com](mailto:mathieu.stefani@supinfo.com) BEYLERIAN Romain - [beylerian.romain@gmail.com](mailto:beylerian.romain@gmail.com) ARKI Benjamin - [benjamin.arki@gmail.com](mailto:benjamin.arki@gmail.com) **validé par:**

**Version:** 1.1 du 3 Juin 2011

## **Contents**

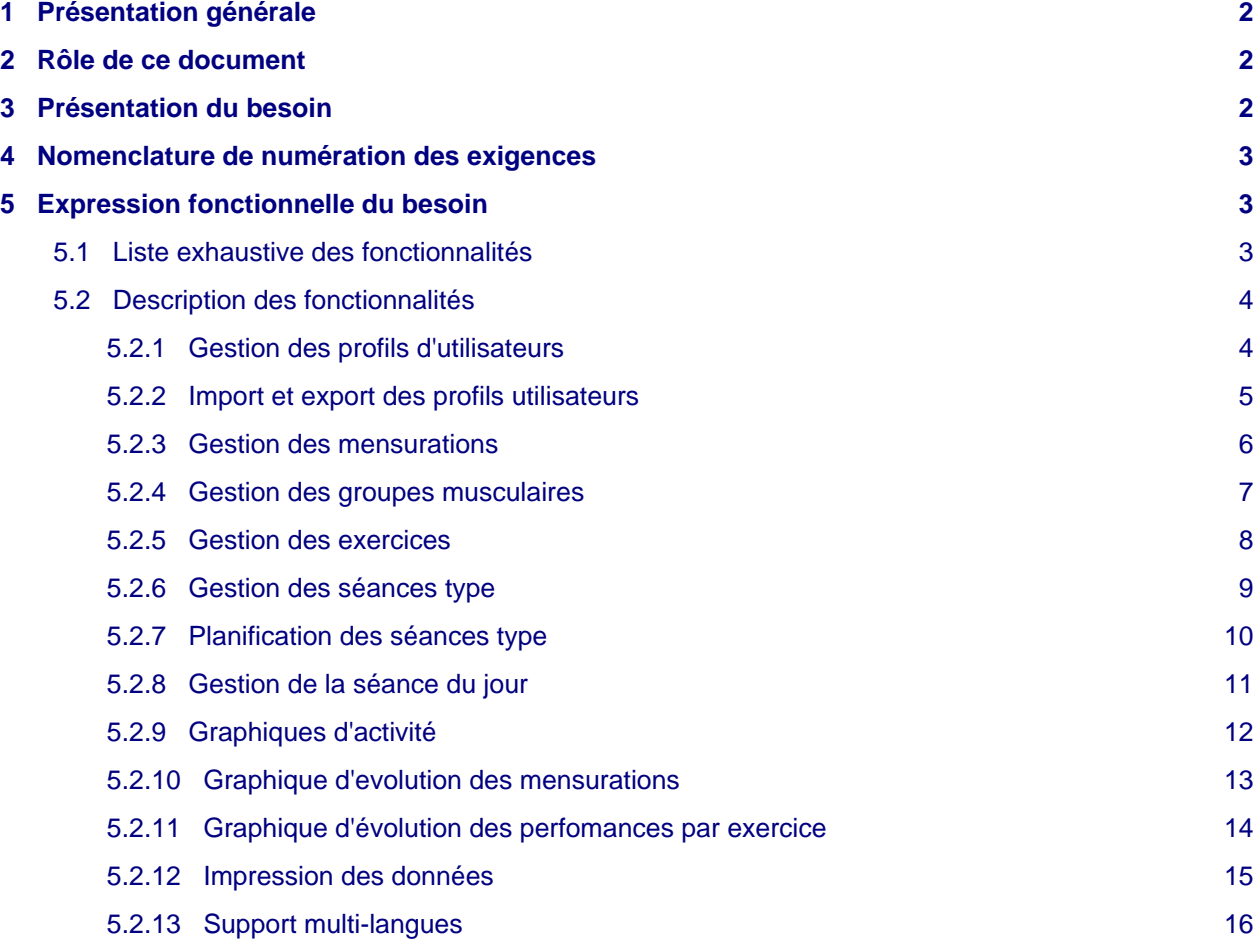

# <span id="page-1-0"></span>**1 Présentation générale**

La musculation est un ensemble d'exercices physique visant le développement des muscles, afin d'acquérir plus de force athlétique, d'endurance ou de volume musculaire. **wikipédia.**

La pratique de la musculation permet, via une série d'exercices, d'augmenter sa masse musculaire et ainsi d'accroître sa force physique. Plusieurs muscles ou groupement musculaires (tels que les abdominaux, les fessiers, les biceps ou encore les pectoraux) sont ainsi sollicités afin d'accroître leur volume.De ce fait, plusieurs méthodes de musculation existent. La première et sans doute la plus connue étant la méthode avec charge. Le principe consiste à soulever des poids (par exemple des altères) de différentes masses afin de faire travailler le groupement musculaire visé par l'effort. Cette méthode nécessite de posséder le matériel adéquat ou de se rendre directement dans une salle prévue à cet effet. La seconde méthode consiste à n'utiliser aucune charge et ainsi utiliser uniquement son poids du corps afin de faire travailler le ou les groupes musculaires visés (par exemple des tractions sur barre fixe). On retrouve donc parmi les exercices les plus populaires les pompes ou bien les séries d'abdominaux (crunch).

## <span id="page-1-1"></span>**2 Rôle de ce document**

L'objectif de ce document est de rassembler l'ensemble des spécifications, de manière claire, concise et exhaustive, que devront respecter le futur logiciel. Ce document aura donc pour but de formaliser l'ensemble des besoins relatifs au projet, et sera potentiellement amené à évoluer.

## <span id="page-1-2"></span>**3 Présentation du besoin**

Le projet consiste à mettre en place un logiciel informatique permettant de gérer et de planifier toute sorte d'entraînement de musculation. Que ce soit avec matériel (charge, fonte) ou sans, il en va de soit qu'il est nécessaire de noter toutes ses performances lors d'une séance, afin d'ensuite pouvoir effectuer une comparaison et ainsi constater une progression ou une régression. La vieille méthode, toujours opérationnelle, consisterait à utiliser un papier puis un stylo et d'ainsi noter toutes ses performances sous forme de cahier. Cependant, cette méthode est très limitée, et il est très difficile de cibler précisément ses progressions avec ce type de procédé. De nos jours, bon nombre de procédés étant autrefois fait de manière manuscrite tendent à devenir numérique et ainsi informatique. De nombreux logiciels tendent donc à remplacer les vielles méthodes de gestion. L'aboutissement du projet sera de fournir un logiciel, sous forme d'interface graphique, permettant à l'utilisateur de créer et enregistrer toutes ses performances en matière de musculation, ainsi que de constater ses progressions et évolutions, que ce soit avec ou sans matériel.

## <span id="page-2-0"></span>**4 Nomenclature de numération des exigences**

Toutes les exigences présentes à l'intérieur du document apparaissent en **gras**. Chaque exigence est préfixée d'un **E** et est numérotée sous la forme **EXX**.

# <span id="page-2-1"></span>**5 Expression fonctionnelle du besoin**

Cette section listera toutes les fonctionnalités dont le logiciel devra disposer.

## <span id="page-2-2"></span>**5.1 Liste exhaustive des fonctionnalités**

Le logiciel devra disposer des fonctionnalités suivantes :

- gestion des profils d'utilisateurs
- import et export des profils d'utilisateurs
- gestion des mensurations
- gestion des groupes musculaire
- gestion des exercices
- gestion des séances type
- planification des séances type
- gestion de la séance du jour
- graphiques d'activité
- graphique d'évolution des mensurations
- graphique d'évolution des performances par exercice
- impression des données
- support multi-langues

## <span id="page-3-0"></span>**5.2 Description des fonctionnalités**

### <span id="page-3-1"></span>**5.2.1 Gestion des profils d'utilisateurs**

L'application devra permettre à l'utilisateur de créer autant de profils qu'il le souhaite. Un profil est un nom qui sera attribué à l'ensemble des données de la personne utilisant le logiciel. Ainsi, deux personnes d'une même famille pourront utiliser le logiciel de manière indépendante.

Les fonctions que devront prendre en charge le logiciel sont :

- **création d'un nouveau profil** : l'utilisateur devra avoir la possibilité de créer un nouveau profil à chaque lancement du logiciel. Le nom du profil devra être court (16 caractères maximum) et unique. L'utilisateur ne pourra pas créer deux mêmes profils comportant le même nom. - **E01** ;
- **chargement d'un profil existant** : une fois crée, l'utilisateur pourra charger un profil et ainsi accéder à l'application avec toutes les données associées à ce profil - **E02** ;
- **suppression d'un profil** : enfin, l'utilisateur pourra supprimer un profil. Lors de la suppression d'un profil, une confirmation sera demandée à l'utilisateur. Une fois supprimé, toutes les données associés au profil seront elles aussi définitivement supprimées. Ces dernières pourront être restaurées à condition d'avoir été préalablement exportées - **E03**.

## <span id="page-4-0"></span>**5.2.2 Import et export des profils utilisateurs**

Afin de réaliser une sauvegarde de toutes ses données, l'utilisateur aura la possibiltié **d'exporter** toutes ses données sous forme d'un fichier qui devra faire l'objet d'une spécification - **E04**. Toutes les données exportées pourront ensuite être **importées** au sein du logiciel et ainsi être restaurées - **E05**. Lors de l'import, si le profil importé est déjà existant (même nom) les choix suivant seront proposés à l'utilisateur :

- importer sous un autre nom ;
- ne pas importer le profil.

L'export d'un profil permet d'extraire les données suivantes :

- le nom du profil ;
- les mensurations de l'utilisateur ;
- les groupes musculaires de utilisateur ;
- les exercices de l'utilisateur ;
- les séances type créés par l'utilisateur ;
- les séances types par défaut l'application ;
- l'activité de l'utilisateur ;
- les mensurations ;
- les performances par exercice.

L'import d'un profil charge l'ensemble des données exportées.

## <span id="page-5-0"></span>**5.2.3 Gestion des mensurations**

Après avoir chargé un profil pour la première fois, l'utilisateur sera amené à renseigner ses mensurations. Tout d'abord, l'utilisateur sera invité à renseigner sa **date de naissance** ainsi que son **sexe** (Homme ou Femme).

L'utilisateur sera ensuite envité à renseigner ses **mensurations** :

- **cou** : décontracté, mesurer en dessous la pomme d'Adam au plus petit endroit ;
- **épaules** : décontracté, les bras se trouvent le longs du corps, mesurer bien à l'horizontale juste en-dessous des clavicules ;
- **poitrine** : décontracté, respiration maintenue en position de repos (ne pas bomber le torse), mesurer au niveau des tétons ;
- **tour de taille** : décontracté, ne pas rentrer le ventre ni le sortir, mesurer au plus petit étroit, près du nombril ;
- **avant-bras** : contracté, tendu le long du corps, poignet dans l'alignement de l'avant-bras, mesurer au plus gros ;
- **cuisse** : décontracté, position debout, mesurer au plus gros se situant sous la fesse ;
- **mollet** : décontracté, position debout en s'appuyant sur le talon, tendre la jambe, mesurer au plus gros ;
- **Biceps** : bras contracté, levé parallèle au sol dans le même axe que les épaules, avant-bras et poignets repliés, mesurer au plus gros ;
- **Poignet** : décontracté, main ouverte ; mesurer au plus petit, entre la main et la petite protubérance osseuse de l'avant-bras ;
- **Cheville** : Pour la position, voir le mollet; mesurer au plus petit ;
- **Poids** (en kg) ;
- **Taille** (en cm) ;

#### **[Source](http://www.musculaction.com/faq/prendre-ses-mensurations-en-musculation.htm)**

L'utilisateur pourra à nouveau saisir ses mensurarations lorsque celles-ci évolueront - **E06**. Il est important de noter que, la saisie régulière des données permettra d'obtenir des graphiques plus précis offrant une meilleure vue de l'évolution des mensurations.

### <span id="page-6-0"></span>**5.2.4 Gestion des groupes musculaires**

Chaque exercice de musculation fait travailler un groupe musculaire particulier. L'utilisateur aura la possibilité de gérer ces groupes musculaires, ce qui lui permettra par la suite de créer de nouveaux exercices associés à ces groupes.

Les fonctions que devront prendre en charge le logiciel sont :

- **création d'un groupe musculaire** : l'utilisateur devra avoir la possibilité de créer un nouveau groupe musculaire par l'intermédiaire d'une interface de gestion des exercices. A l'instar des profils, chaque groupe musculaire sera composé d'un nom unique et court (30 caractères maximum) - **E07** ;
- **modification d'un groupe musculaire** : l'utilisateur aura également la possibilité de renommer un groupe musculaire préalablement créé. Comme pour la création le nouveau nom ne devra pas être déjà utilisé par un autre groupe musculaire - **E08** ;
- **suppression d'un groupe musculaire** : enfin, l'utilisateur pourra supprimer un groupe musculaire. Lors de la suppression, une confirmation sera demandée à l'utilisateur. Une fois supprimé, tous les exercices associés à ce groupe musculaire se retrouveront sans groupe - **E09**.

## <span id="page-7-0"></span>**5.2.5 Gestion des exercices**

L'utilisateur aura la possibilité de gérer tous ses types d'exercice qui composeront sa séance type.

Les fonctions que devront prendre en charge le logiciel sont :

- **création d'un exercice** : l'utilisateur devra avoir la possibilité de créer un nouvel exercice par l'intermédiaire d'une interface de gestion dédiée - **E10** ;
- **modification d'un exercice** : l'utilisateur aura également la possibilité de modifier un exercice puis d'enregister ses modifications - **E11** ;
- **suppression d'un exercice** : enfin, l'utilisateur pourra supprimer définitivement un exercice. Lors de la suppression, une confirmation sera demandée à l'utilisateur. Une fois supprimé, toutes les séances type comportant cet exercice le supprimeront le leur série. Si une séance comportait l'exercice supprimé et uniquement celui-ci, celle-ci ne sera pas supprimée et sera laissée vide - **E12**.

Un exercice :

- possède un **type** obligatoire particulier ;
- possède un **nom** obligatoire unique et court (30 caractères maximum) ;
- possède une **description** facultative ;
- appartient à un **groupe musculaire** (1 minimum, 3 maximum) ;
- possède une **difficulté** (facile, normal, difficile).

Un type d'exercice :

- peut être **de répétition** : l'exercice devra être répété un certain nombre de fois. L'exercice peut être à charge (en kilogramme) ou sans charge :
- peut être **de durée** : l'exercice devra être effectué pendant une certaine durée, définie en seconde. L'exercice peut être à charge (en kilogramme) ou sans charge ;

## <span id="page-8-0"></span>**5.2.6 Gestion des séances type**

Afin de pouvoir commencer à gérer ses entraînements et noter ses exercices, l'utilisateur devra créer des séances type. Une séance type est composé d'une **série** d'exercices. Une séance type devra comporter au minimum un exercice. Chaque exercice devra être espacé d'un **temps de repos**, exprimé soit en minutes, soit en secondes. S'il le souhaite, l'utilisateur pourra renseigner un **objectif** à atteindre pour chaque exercice de la séance type. Cet objectif pourra être de quelconque nature, par exemple effectuer N répétitions de tel exercice. En outre, une séance pourra être **bouclée**, c'est à dire qu'elle pourra être répétée un certain nombre de fois. Chaque séance type devra comporter un **nom** court (30 caractères maximum) qui sera **unique**. Seules les séances composées d'au moins un exercice pourront être panifiées ou sélectionnées en tant que séance du jour.

Les fonctions que devront prendre en charge le logiciel sont :

- **création d'une nouvelle séance type** : l'utilisateur pourra créer une nouvelle séance type totalement vierge ou bien à partir d'une séance type déjà existante et ainsi la dupliquer pour ensuite pouvoir modifier les informations souhaitées - **E13** ;
- **modification d'une séance type** : l'utilisateur aura la possibilité de modifier l'ensemble des composants de la séance type liste ci dessus (exercices, temps de repos, etc ...) - **E14** ;
- **suppression d'une séance type** : enfin, l'utilisateur pourra supprimer une séance type définitivement après l'avoir sélectionnée. Une confirmation sera demandée à l'utilisateur avant de supprimer la séance. La suppression conserve l'ensemble des séances type déjà effectuées - **E15**.

## <span id="page-9-0"></span>**5.2.7 Planification des séances type**

Le logiciel devra également intégrer la possibilité de planifier des séances type partielles ou complètes à des dates futures précises. La séance planifiée sera proposée à l'utilisateur au lancement du logiciel (après sélection du profil) à la date convenue.

L'utilisateur pourra :

- **consulter le planning** par l'intermédiaire d'une interface dédiée. Ce planning se présente sous la forme d'un calendrier permettant de visualiser les séances type effectuées et à venir - **E16** ;
- **planifier une séance type** complète à un jour particulier, ou seulement les exercices souhaités. Dans le cas de l'affectation d'un groupe d'exercices, l'utilisateur sera invité à planifier la suite de la séance à une autre date - **E17** ;
- **annuler** la séance type planifiée à une date particulière **E18**.

## <span id="page-10-0"></span>**5.2.8 Gestion de la séance du jour**

La **séance du jour** est la **séance type** d'entrainnement choisie ou planifiée à une date particulière qui sera proposée à l'utilisateur à cette date. Après avoir sélectionné un profil, l'utilisateur pourra démarrer la séance du jour planifiée - **E19** - ou en sélectionner une autre - **E20**. L'utilisateur pourra ensuite saisir les résultats obtenus à chaque exercice puis les enregistrer - **E21**.

**3 Juin 2011** : l'utilisateur, s'il le souhaite, aura la possibilité d'ajouter dynamiquement des séries à chaque exercice constituant la séance choisie. Cependant, les séries supplémentaires ne modifieront pas le contenu de la séance type. La séance type initiale ne sera donc pas impactée par l'ajout dynamique d'une série supplémentaire lors de la notation des résultats. En outre, l'utilisateur aura la possibilité de supprimer les séries supplémentaires **uniquement**. Les séries déjà "en place" ne pourront être supprimées dynamiquement.

Si l'utilisateur essaie de quitter le logiciel avant que la séance soit enregistrée, une fenêtre devra lui proposer les choix suivants :

- **enregistrer et quitter** : la séance sera enregistrée dans son état actuel et le logiciel sera fermé (les données non saisies seront remplacées par leur valeur par défaut) ;
- **ne pas enregistrer et quitter** : la séance en cours ne sera pas enregistrée et le logiciel sera fermé (une autre séance pourra donc être sélectionnée au prochain lancement du logiciel) ;
- **continuer** : le logiciel ne se ferme pas et l'utilisateur peut continuer sa séance en cours.

### <span id="page-11-0"></span>**5.2.9 Graphiques d'activité**

Il sera proposé à l'utilisateur de visualiser sa **période d'activité** via une interface dédiée. Celle-ci représentera l'activité de l'utilisateur, c'est à dire le nombre de séances type effectuées pendant une certaine durée. Pour cela, l'utilisateur aura le choix de visualiser sa période d'activité à l'aide de plusieurs échelles :

- année ;
- mois par mois ;
- semaine par semaine ;
- personnalisée : l'utilisateur pourra choisir une date de début et une date de fin.

Deux types de graphique seront proposés à l'utilisateur :

- **courbe** : l'axe des abscisses représentera le temps et l'axe des ordonnées représentera le nombre de séances effectués - **E22** ;
- **camembert** : ce diagramme devra permettre de visualiser le pourcentage d'activité de chaque mois ou semaine - **E23**.

## <span id="page-12-0"></span>**5.2.10 Graphique d'evolution des mensurations**

Il sera proposé à l'utilisateur de suivre l'évolution de ses mensurations. Pour cela, deux graphiques seront mises à sa disposition :

- **évolution du poids** : l'utilisateur pourra, au travers d'une courbe, visualiser l'évolution de son poids sur une période donnée - **E24** ;
- **évolution des mensurations** : l'utilisateur pourra, au travers de plusieurs courbes, visualiser l'évolution de toutes ses mensurations - **E25**.

L'utilisateur pourra choisir les mensurations qu'il souhaite visualiser sur le graphique **d'évolution des mensurations**. Chaque mensuration sera représentée par une courbe d'une couleur précise. De même que pour la période d'activité, l'utilisateur pourra choisir l'échelle avec laquelle il souhaite visualiser l'évolution de ses mensurations.

Un seul type de graphique sera proposé à l'utilisateur :

• **courbe** : l'axe des abscisses représentera le temps et l'axe des ordonnées représentera le poid(kg) pour le graphique d'évolution du poid ou la taile (cm) pour le graphique d'évolution des mensurations.

## <span id="page-13-0"></span>**5.2.11 Graphique d'évolution des perfomances par exercice**

Enfin, l'utilisateur pourra visualiser son évolution sur une période donnée de chaque exercice réalisé. Pour cela, un graphique par type d'exercice sera mis à disposition de l'utilisateur - **E26**. Afin de visualiser son évolution, l'utilisateur sera invité à renseigner une date de début et une date de fin, période durant laquelle il souhaite visualiser son évolution. D'autre part, l'utilisateur aura la possibilité de choisir les exercices qu'il souhaite visualiser. Une liste de tous les exercices sera donc proposée à l'utilisateur. L'évolution de chaque exercice sera représentée par une courbe de couleur différente. Pour les exercices nécessitant une charge, la détermination de l'évolution sera basée sur le calcul répétitions \* charge.

Un seul type de graphique sera proposé à l'utilisateur :

• **courbe** : l'axe des abscisses représentera le temps et l'axe des ordonnées représentera un trucdefou.

### <span id="page-14-0"></span>**5.2.12 Impression des données**

L'utilisateur devra avoir la possibilité d'imprimer certaines informations. Ainsi, il lui sera possible d'imprimer :

- Une **séance type** : un document recensant l'ensemble des exercices composant la séance sera imprimé à l'utilisateur, afin qu'il puisse en garder une trace. Il sera possible pour les séances type déjà effectuées d'imprimer en plus de sa structure les performances obtenus par l'utilisateur - **E27** ;
- Sa **séance du jour** : un document recensant l'ensemble des exercices composant la séance du jour et l'ensemble des performances réalisées sera imprimée - **E28** ;
- Ses graphiques d'évolution : les graphiques représentants l'évolution de l'utilisateur pourront eux aussi être imprimés - **E29**.

## <span id="page-15-0"></span>**5.2.13 Support multi-langues**

Le logiciel devra inclure un support de plusieurs langues afin que l'utilisateur puisse choisir la langue dans laquelle il souhaite utiliser le logiciel. Une traduction anglaise sera fournie de base avec le logiciel. Lors du choix d'une langue, les traductions devront s'effectuer immédiatement. - **E30**

Lors de la première exécution, si aucune langue n'a été définie par défaut, ou sauvegardée, la langue choisie sera détectée via les paramètres régionnaux de la machine de l'utilisateur.

D'autre part, lors d'un changement de langue, ce changement devra se répercuter aux prochains lancements du logiciel.

Les fichiers de traduction seront fournis et les utlisateurs seront invités à y contribuer.